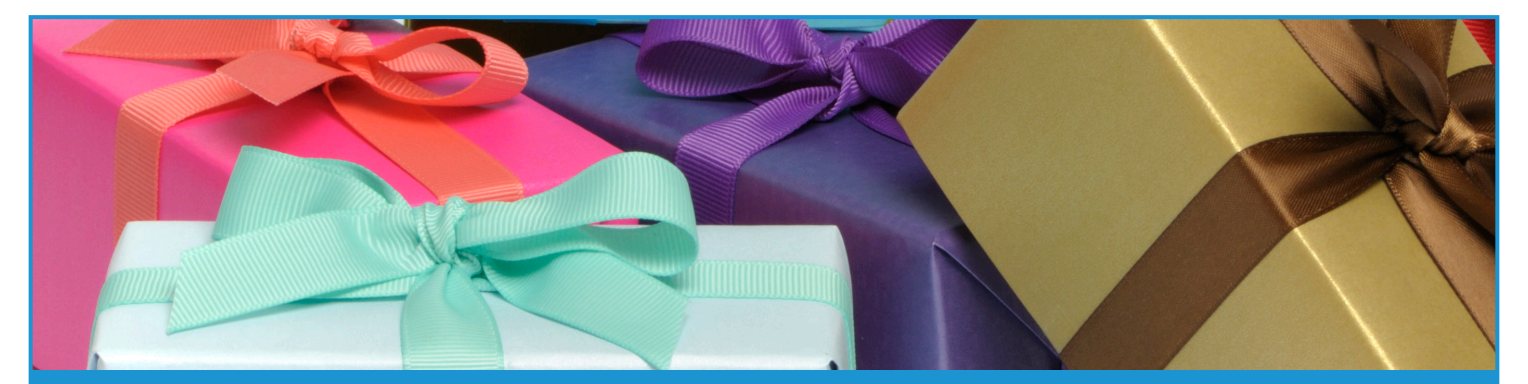

## **How to Buy a Gift Savings Bond in TreasuryDirect**

## Before you get started, it's important to note a few things about gift savings bonds in TreasuryDirect:

- ► Gift savings bonds are issued only in electronic form.
- ► The recipient of a gift savings bond must have a TreasuryDirect account before you can deliver the bond to him or her. Until the recipient sets up an account, you can hold the bond in the Gift Box area of your TreasuryDirect account.
- ► Treasury bills, notes, bonds and inflation-protected securities (TIPS) are not available for purchase as gifts.

## **How to Buy Gift Savings Bonds in TreasuryDirect**

- Log into your TreasuryDirect account and go to Buy Direct.
- Click on the button next to the series of savings bond you wish to buy.
- Click Submit .

**1**

**2**

**3**

**4**

**6**

**7**

- On the "Purchase" page, select the desired registration from the drop-down list or click Add Registration .
	- ► If you create a new registration, you will be brought back to the "Purchase" page upon completion, where you will need to select the registration you wish to use.
	- $\triangleright$  Be sure to click on the box for **This Is a Gift** in the registration page you choose.
- Enter a Purchase Amount (\$25 to \$5,000). **5**
	- ► Note: Electronic savings bonds are always purchased at full face value. For example, you pay \$50 for a \$50 savings bond.
	- Select your desired source of funds.
	- If this is a single purchase and you wish to complete the purchase, click Continue) at the bottom of the page.

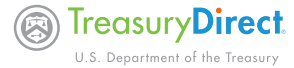

- Review your "Purchase Details" and "Terms and Conditions." **8**
- Click Submit if everything is correct. **9**
- Click Cancel or Previous if you wish to cancel or modify the purchase details. **10**
- Print the confirmation page for your records. **11**
- Click Buy More if you would like to make another purchase. **12**
- Print a gift certificate for the bond recipient by visiting www.treasurydirect.gov/indiv/planning/ plan\_gifts\_certificates.htm **13**

After purchasing your gift savings bonds, please note the following:

- ► Gift savings bond purchases are generally issued to the Gift Box in your TreasuryDirect account within one business day of the purchase date.
- ► If you select a non-business day as your purchase date, we'll change it to the next available business day.

## **How to Deliver a Gift Savings Bond in TreasuryDirect**

*Important note: to receive the gift bond, the gift recipient must have his or her own TreasuryDirect account.* 

Go to your "Gift Box." **1**

**4**

**6**

- On the "Gift Box" page, select the button next to the confirmation number of the bond you wish to deliver and click **Select**. **2**
- The "Detail" page will appear. Click Deliver. **3**

The "Delivery Request" page will then appear:

- ► To deliver the full value of the bond, enter the recipient's TreasuryDirect account number in the field and click **Submit**.
- ► The "Delivery Review" page will then appear.

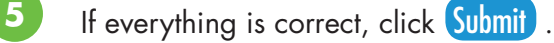

Print the confirmation page for your record.